# SCA Computer Club notes

# **Classes for the Month of Jan**

To enroll, log into the Club website at [https://computer.scaclub.org/.](https://computer.scaclub.org/) Go to Calendars and select Classes/Events. Click on the class you want to take and under "Action", click on "**Enroll**". *(Be sure to check the date as there may be multiple offerings of the class).* If you need to cancel your enrollment, please log back in, select the class again and click on "**Drop"**. All classes are FREE to Computer Club members in good standing and are geared for *beginners* unless otherwise indicated. A member can take any class as many times as desired.

**IMPORTANT**: You must have your **SCA Resident ID** with you to check-in at the Monitor desk AND **AGAIN** in the front of the Classroom to ensure you are enrolled on the day of the class. Check-in will begin 20 minutes before the scheduled class time. If you are late, you may be bumped from the class by someone on the waiting list.

**Apple Watch Introduction:** An introduction to the basic capabilities of the Apple Watch including; pairing with your iPhone, basic setup, and use.

**Apple Watch as a Medical Device:** Using Apple Watch for emergency response, medical monitoring, health, and wellness support functions.

**Apple Watch Apps:** Investigation of Apple Watch built-in apps, apps installed from iPhone apps, and the Apple Watch App Store.

**Photoshop Elements:** Do you have a digital camera? Learn how to organize and edit your pictures. This hands-on class for both Mac and Windows users gives a basic introduction to Adobe Photoshop Elements. After taking this introductory class to this powerful photoediting program, we recommend continuing with the **Photoshop Elements SIG**, where different tools, projects, and techniques are discussed.

If you've recently joined our Club we encourage you to attend the **New Member Orientation**  class to familiarize yourself with our Club's activities. Learn how to sign up for classes, schedule a house call, volunteer to be a monitor and more. *Current members not familiar with all of the benefits offered by our Computer Club are also encouraged to take this Orientation as a refresher.* 

**Buying a Computer:** Are you considering buying a new computer for yourself or as a gift? Should you buy a desktop, a laptop or a tablet? What are the differences between them? Should you buy a Mac or a PC? Will it be used for email, to watch movies, organize your photos, write a book, etc.? Have your questions answered before you buy.

**Instructor Training:** This class is for current Computer Club instructors only. It will cover new operating procedures.

#### **Special Interest and User Groups**

A SIG is a *"special interest group"* that meets on a weekly or monthly basis. "*User Groups*" also meet on a monthly basis. We invite ANY Computer Club member who is interested in learning more about a specific product/application or a specific topic to join in the discussions. All groups meet in the computer classroom. Participants ask questions and discuss various topics at each session.

If you are an Apple user, the *Apple User Group* will meet monthly to investigate Apple products. Did you recently buy a Mac, an iPad or MacBook Air? Do you have questions regarding specific Apple products or applications? Sit in on this month's meeting on **Saturday, Jan 11 from 10 AM- noon**  and see if this is the group you have been looking to join.

The *Photography User Group* will meet on **Monday, Jan 13 from 1-3 PM.** Do you take pictures with your phone? Do you use a camera? If you have an interest in photography, join this group and learn more about techniques to enhance your picture taking, photo composition, photo equipment and more. All experience levels, from beginners to experts, are welcome.

The *Photoshop Elements SIG* will meet on **Fri, Jan 31 from 9:30- 11:30 AM.** We cover topics that build upon skills learned in the basic Photoshop Elements class and participants can get help with Photoshop Elements related problems.

*Computer Talk* meets **weekly** from **9 –10 AM every Thursday** and is designed as a "question and answer" session. Can't figure out how to do something? Anyone can ask anything computer related. Do you have a question regarding a specific product or application? Bring your questions and join the discussion each Thursday. New members are always welcome.

Welcome to the 2020 Computer Club Board. The Computer Club is the largest club in SCA. Without your help we could not continue to serve our members, so thank you for volunteering your time.

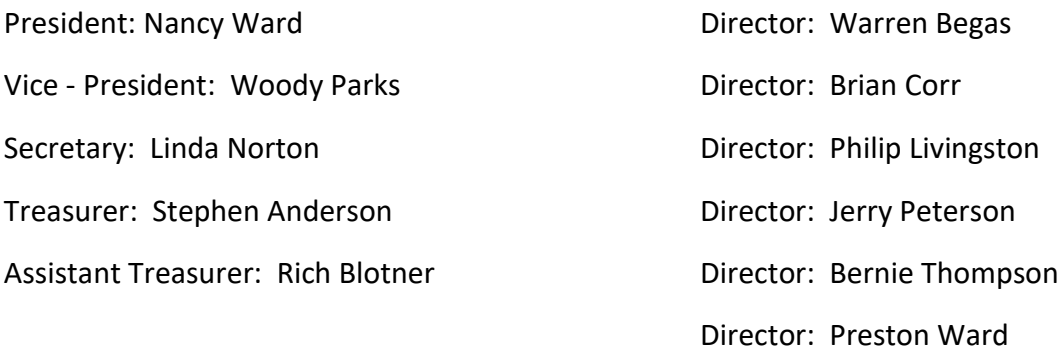

The Computer Club Board will meet on Thursday, Jan 30 at 1:30 pm in the computer classroom to discuss club operations. Any member in good standing is welcome to attend and listen to the discussions. A member can address the Board during the designated member comment period to ask questions, make suggestions or address the Board.

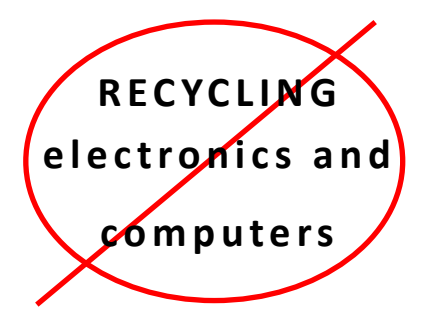

For the past several years, our Computer Club has partnered with the Nevada Blind Center to provide a central location for dropping off unused/unwanted electronic equipment, computers and peripheral equipment for our SCA residents. As we enter a new decade (2020) like most things, the times have changed.

Due to circumstances beyond our control and due to the changing ways companies recycle, **we are no longer able to offer our community a central bulk drop-off location.** However, there are *alternatives* in which you can still take advantage of if you have items you are looking to recycle or just wanting to dispose. Here are a few of *alternate venues in* which to recycle your equipment. You can search for more locations via your browser.

*Goodwill of Southern Nevada* accepts electronics, stereos, flat screen TVs, computers, etc. and refurbishes them, or recycles them. Donations to Goodwill helps generate funds to provide job training and placement services for unemployed locals. Goodwill also partners with Dell Reconnect to recycle computers that are past their life cycle. There is a Goodwill drop-off located in the parking lot next to the New Day Café and across the parking lot from Albertsons at Bicentennial and Anthem Parkway.

*Staples:* accepts accessories/adapters/cables, all-in-one computers, cable/satellite receivers, CD/DVD/Blu -ray players, monitors (CRT, LED/LCD, plasma), printers, keyboard & mice, laptops, mobile phones, webcams, video streaming devices and much more. A local Staples store is at 675 S Green Valley Parkway, Henderson, NV 89052, phone: 702-564-2014

*Best Buy*: accepts up to three items per household per day, including TV and video, computers and tablets, cell phones and radios, ink and toner, camera, camcorders, etc.

*Republic Services*: accepts computers, laptops, hard drives, routers, telephones, printers, scanners, fax machines, drives (CD rom, computer disks), monitors (CRT, LCD, Plasma), TVs (CRT, LCD, Plasma, rearprojection), tablets and more. If you have products that are not recyclable, you can put them out curbside on your bulk waste removal day (once every two weeks). For more information go to: https:// www.republicservices.com/electronics-recycling?tab=residential

The *Blind Center of Nevada* will still accept residential drop-off of your equipment. They do not accept tube style, CRT or projection televisions and for a \$30 fee, they will accept flat panel televisions and CRT monitors. They are located at 1001 N. Bruce Street, Las Vegas, NV 89101. Call them at 702-998-4901 for additional information.

These are just *some* of the ways available to you as you downsize this coming year.

**PLEASE DO NOT** drop off any electronic or computer equipment, ink cartridges, toner, peripheral devices (keyboards, mice, adapters), etc. at our computer club.

Drop off your stuff at one of the above locations or contact them to see if they pick up from your home (some might).

#### **A new decade begins…**

As we begin a new year, 2020, perhaps it is time for a change. Being a computer club member has its many benefits such as access to computers (both Mac OS and Windows OS), software, printers (printing limited to a total of 10 copies per day per member), classes, house calls, etc. It is the largest club in our Sun City Anthem community. Did you know that it also offers members an opportunity to get involved and assist other club members?

Each time one enters our club, the first person you see behind the desk where you scan in is the **club monitor**. Who is this person? This is a club member, like yourself, who is a volunteer monitor. What does a monitor do? The monitor ensures that whomever enters the club is a member in good standing. When one scans their card (and the computer says Thank You) the monitor sees that the person is an active member of the club. If a person wants to join our club or if a member needs to renew one's membership, the monitor assists by instructing the person to create an account (for new members only), verifying the person's information is correct and accepts the membership dues. A monitor fills the printers with paper, checks to ensure the computers are operational and answers questions about the club, its class schedule, etc. Any member can be a monitor and once trained, one can volunteer for shifts according to his/her schedule. So how about making a change this year and step up and be a monitor? For more information, contact Jerry Peterson at: *tqmguru@hotmail.com*  or via Contact Us on the website.

We are also looking for **Instructors** to teach classes to our members. Are you fluent with a particular application? Could you teach others how to use it? You do not need to have any previous teaching experience, just a desire to show others how to use a product or application. If this sounds like something you are interested, please contact Warren Begas at: *warren@begas.net* for more information.

We know you are out their because we have heard that you help your neighbors with their computer issues. Why not take it a little further and help your club members too? House calls (a donation of \$20 for a visit upto2 hours) provides revenue to our Club in order to keep the equipment members use up-to-date and operational. Do you have experience in trouble-shooting computer problems? Do you know how to set up or connect an old printer to a new computer or connect a new printer to an old computer? Can you set up mail accounts on an iPad? Can you install a new router or software on a device? We are also looking for anyone willing to help out their fellow members with their (computer, laptop, iPad, iPhone, mobile phone, tablets, etc. ) issues. If you are interested in being a **volunteer house call person**, please contact Brian Corr at: *brianvegas@mac.com*

Start the new decade doing something different. Challenge yourself and give back, or pay it forward, by helping out your Computer Club as it provides its many services to our residents.

And do not forget to attend our quarterly General Membership meetings held in Feb, May, Aug and Nov. Yes, you know. These are the ones in which we have guest speakers provide us valuable information regarding current technology AND in which you have a chance to win a \$50 gift card. So check the website calendar for the date and time (hint: held on the first Thursday of Feb, May, Aug and Nov at 1:00 PM in the Delaware room, Anthem Center).

## **Windows 10 - 10 and listening in…**

So what is new in the way of Windows 10? It continues to evolve and improve as a service, routinely releasing patches and updates. It has come a long way from when it was released to the public in Jul 2015 and its most recent version of Windows 10 (released in Nov 2019) has become less problematic than past releases. Some might even say that Windows 10 is

finally stabilizing, which is a welcome relief to those of us who have experienced issues in the past. Now don't get us wrong, many of us have never had any issues with any of the Windows 10 updates. (If you are one of these folks, go buy a lottery ticket as luck appears to be on your side). All kidding aside, many of you have your computers set to update automatically, while others want to do it manually. Either way is fine, but did you know that Microsoft does *NOT* announce any of its update via email? Unfortunately, some of you did not (and hackers exploit this not knowing) and use this as a way to take advantage of you. Hackers and scammers will attempt to exploit updates and there has been recent emails circulating containing ransomware. Do not become a victim.

If you ever get an email with a subject line such as "Install Latest Microsoft Update now!" or "Critical Microsoft Windows Update" or anything similar, do *NOT* even open it. Just delete it. Microsoft never announces updates nor does it provide download links (for updates) via email. Remember opening emails from unknown sources is a gamble and just because we live near Las Vegas, is no reason to gamble when it comes to having a safe online experience.

#### *Windows 7 End of Support*

On Jan 14, 2020, Windows 7 officially reaches its end of support (EOS). What does that mean? It means that if you are still using the Windows 7 operating system, you will no longer receive security updates, Microsoft Security Essentials definitions, software updates or tech support for the operating system. You will receive an alert that will recommend using Windows 10. (BTW, Windows 10 has been available since 2015, so don't you think it is time to upgrade?)

Will your computer still work? Yes, but it will be more vulnerable to malware and viruses and you probably should *NOT* connect it to the Internet because of that. If you find that your computer is so old and it will not accommodate Windows 10, perhaps it is time to get a newer one.

Not sure what to get? Enroll in the "Buying a Computer" class on Jan 8th at 1:00 pm and get help in determining what is a good fit for you. Bring your questions, know what you might use your computer for (e.g. email, shopping on-line, sending letters and pictures to your grandkids, creating flyers for your other clubs, printing coupons, etc.) and anything else (e.g. your price range, will you use it when travelling, etc.) you think is applicable. Let us help you consider the alternatives before you invest in a new system.

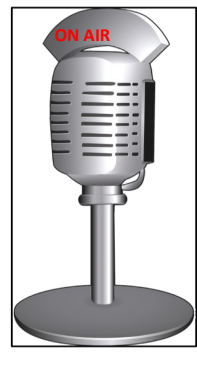

# **Useful things you may want to know, or Frequently Asked Questions (FAQs)**

that we made up ourselves

# *Q. OK, I have made up my mind and I am starting the new year by cutting off cable TV. I heard it is possible to stream TV for free? Any hints on how to do so?*

*A.* Many folks have done what you are considering, due to the rising costs of their cable TV packages. There are many streaming services available but here are a few that are FREE to stream on demand: Sony Crackle, Tubi, YouTube, Pluto TV an Vudu. Most of these offer movies and TV show and are adsupported (that is how they can offer for free). There are of course paid options like Netflix, Apple TV, etc. Search the individual alternatives for more information.

# *Q. What is the difference between QLED and OLED TV? Aren't they the same?*

*A.* Unfortunately, no. LG's OLED and Samsung's QLED may sound similar, but in fact are very different indeed. Organic Light Emitting Diodes (OLED) is the technology that emerged allowing light to shine from behind the LCD screen in order to illuminate it and replaced the need for backlights. Quantum Dot LED (QLED) on the other hand is using a backlight to reflect onto the quantum dots and is less diluted than LEDs. Some say that OLED outperforms QLED because the images have a much deeper black tone, while others say that QLED have a greater range of colors and brightness. OLEDS appear to display better in dimly lit rooms but can be susceptible to screen burn (if the same image remains on the screen for long periods of time). As technology evolves both will become more available but right now, QLED TVs appear to be pricier than OLED TVs. If you are in the market for a new TV, shop around and compare prices and wherever you shop, ask which brands get returned the most often and why.

### *Q. I think this has been addressed before but is there away for me to find out what resources are running on my PC? It seems so slow when I first turn it on.*

*A.* Yes, we have addressed this before. BTW, if you ever wanted to see past issues of the newsletters, simply go to our club website at *https://computer.scaclub.org/* and click on "Documents" > Club Newsletters. They are filled with useful articles and FAQs that have helped many a club member. But to answer your question, one easy way to determine what is running on your PC, especially upon startup is to go to Task Manager and select the Startup tab. Here you can see what is running and you can disable those things that you may not need to have startup. So how do you get to Task Manager? Here are a couple of ways to do so:

- Right click on the task bar (normally at the bottom of your screen), then select Task Manager. Once opened, select the Startup tab to see what is running. If you want to disable something, click on it and then click on "Disable" in the bottom right corner.
- Another way to open Task Manager quickly is to use the shortcut keys of Ctrl+Shift+Esc. Then select the Startup tab to see what is running.
- One can also simply type "Task Manager" into the search window on the left-hand side of the task bar, then from the results, click on the Task Manager app. Select the Startup tab to see what is running.

Hope this helps you. If you find apps in your start up that you don't even use, you can also delete them. Go to Settings> Apps and find the app in your list. Click on it and then select Uninstall. Be sure you are certain you want to uninstall it as it will no longer be available, once you do.